# **GENERAL LEDGER** E **RELEASE NOTES - DECEMBER 2016**

This document explains new product enhancements added to the ADMINS Unified Community for Windows General Ledger system.

#### **TABLE OF CONTENTS**

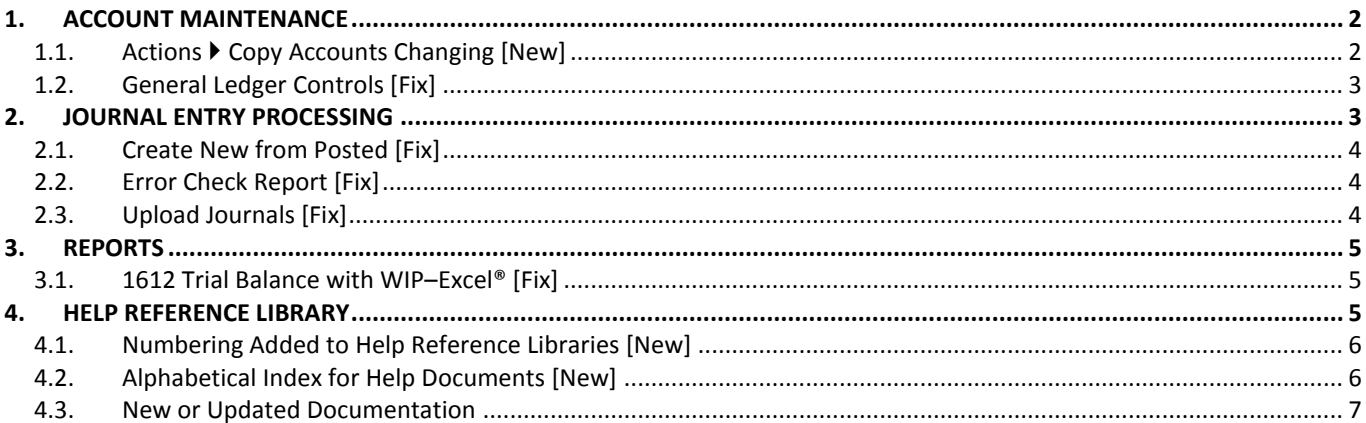

## <span id="page-1-0"></span>**1. ACCOUNT MAINTENANCE**

Access this screen by selecting Ledgers  $\triangleright$  Account Maintenance  $\triangleright$  Chart or Accounts. The process for creating new accounts via the **[Actions] [Copy Accounts Changing]** button was enhanced to allow the review of the new accounts *prior* to creating them in the chart.

## <span id="page-1-1"></span>**1.1.** Actions ▶ Copy Accounts Changing [New]

In this example, a new fund, #2155 was created, and it should mimic fund 2150.

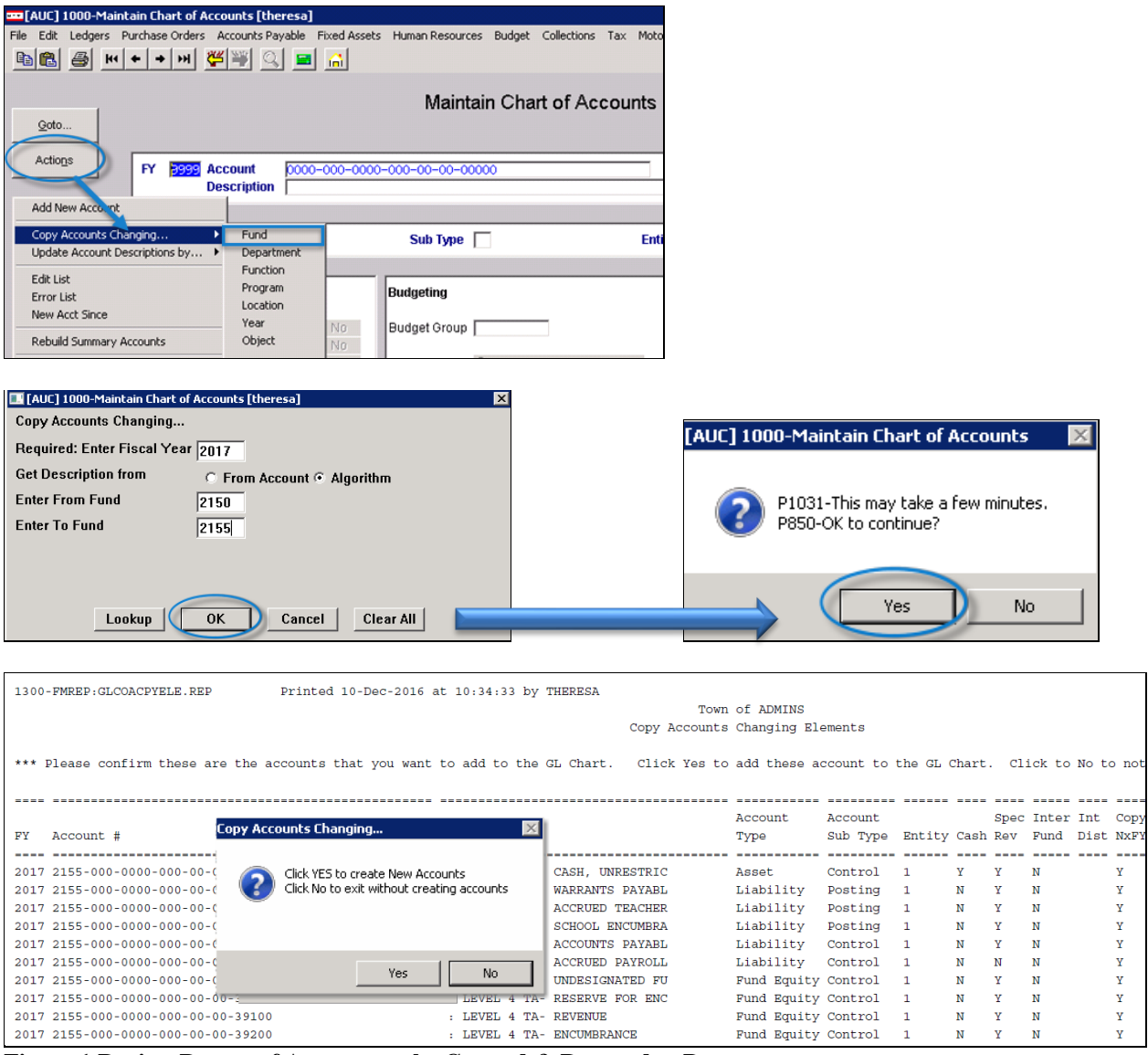

**Figure 1 Review Report of Accounts to be Created & Respond to Prompt** 

Review the report, and if correct, click on the **[Yes]** button to create the new accounts. If they are not correct, click on **[No]** to terminate the process without affecting your chart.

[ADM-AUC-GL-8230]

## <span id="page-2-0"></span>**1.2. General Ledger Controls [Fix]**

The **[Error Check]** button produces a report listing any errors in a given Control Account Table. Prior to the update, if there were asterisks in the account number ("wild cards"), an error was listed, "Account doesn't exist in chart – go to chart to add account". This was corrected and no longer reports an error for wild card accounts.

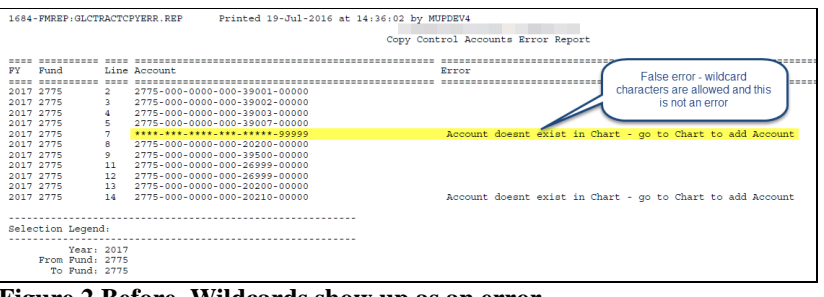

**Figure 2 Before–Wildcards show up as an error**

| Printed 10-Dec-2016 at 11:26:28 by THERESA<br>1684-FMREP: GLCTRACTCPYERR.REP<br>Town of ADMINS<br>Copy Control Accounts Error Report |                                                                     |                |                                             |  |  |  |  |
|----------------------------------------------------------------------------------------------------|---------------------------------------------------------------------|----------------|---------------------------------------------|--|--|--|--|
|                                                                                                    |                                                                     |                |                                             |  |  |  |  |
| <b>FY</b>                                                                                                    | Fund                                                                |                | Line Account<br>Error                       |  |  |  |  |
|                                                                                                    |                                                                     |                |                                             |  |  |  |  |
|                                                                                                    | 2017 0010                                                           | $\overline{a}$ | $0010 - 000 - 0000 - 000 - 00 - 00 - 39001$ |  |  |  |  |
| 2017                                                                                                    | 0010                                                                | 3              | $0100 - 000 - 0000 - 000 - 00 - 00 - 39300$ |  |  |  |  |
| 2017 0010                                                                                                    |                                                                     | 4              | $0010 - 000 - 0000 - 000 - 00 - 00 - 39003$ |  |  |  |  |
|                                                                                                    | 2017 0010                                                           | 5              | $0010 - 000 - 0000 - 000 - 00 - 00 - 39007$ |  |  |  |  |
| 2017 0010                                                                                                    |                                                                     | 7              | ****-***-****-***-**-**-******              |  |  |  |  |
| 2017 0010                                                                                                    |                                                                     | 8              | ****-000-0000-000-00-00-20200               |  |  |  |  |
| 2017 0010                                                                                                    |                                                                     | 9              | $0100 - 000 - 0000 - 000 - 00 - 00 - 35900$ |  |  |  |  |
| 2017 0010                                                                                                    |                                                                     | 11             | $0010 - 000 - 0000 - 000 - 00 - 00 - 26999$ |  |  |  |  |
| 2017 0010                                                                                                    |                                                                     | 12             | $0010 - 000 - 0000 - 000 - 00 - 00 - 26999$ |  |  |  |  |
| 2017 0010                                                                                                    |                                                                     | 13             | $0010 - 000 - 0000 - 000 - 00 - 00 - 20200$ |  |  |  |  |
| 2017 0010                                                                                                    |                                                                     | 16             | $0100 - 000 - 0000 - 000 - 00 - 00 - 35900$ |  |  |  |  |
|                                                                                                    | 2017 0010                                                           | 23             | $0100 - 000 - 0000 - 000 - 00 - 00 - 35900$ |  |  |  |  |
|                                                                                                    | Selection Legend:<br>Year: 2017<br>From Fund: 0010<br>To Fund: 0010 |                |                                             |  |  |  |  |

**Figure 3 After–Wildcards are allowed and do not show an error**

[ADM-AUC-GL-8232]

## <span id="page-2-1"></span>**2. JOURNAL ENTRY PROCESSING**

To create a new journal entry based on an existing journal entry, go to **Ledgers Journal Entry Processing Enter One Time Journals**, and select the **Posted JE** radio button.

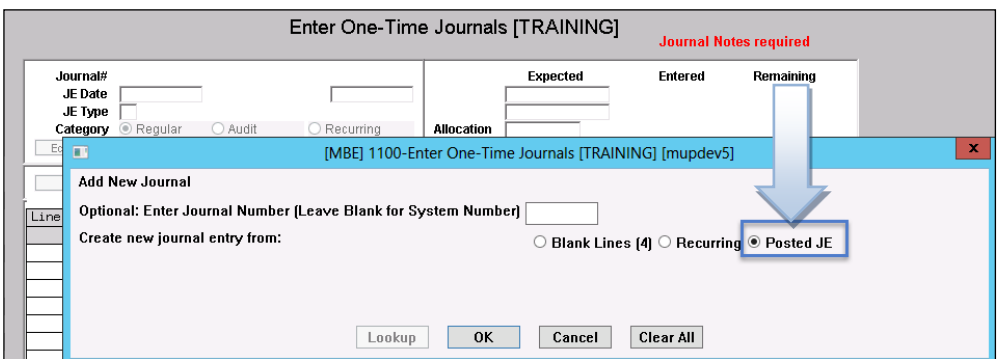

A screen will be presented with a list of all posted journals. Sort the columns by clicking on the header bar, and scroll through the list using the **[Page Up] / [Page Down]** buttons. For further information on a journal, highlight it and click **[Lines]**.

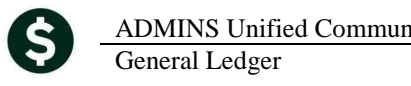

## <span id="page-3-0"></span>**2.1. Create New from Posted [Fix]**

There was an alignment issue on the screen–the **[Lines]** button was offset–this was corrected.

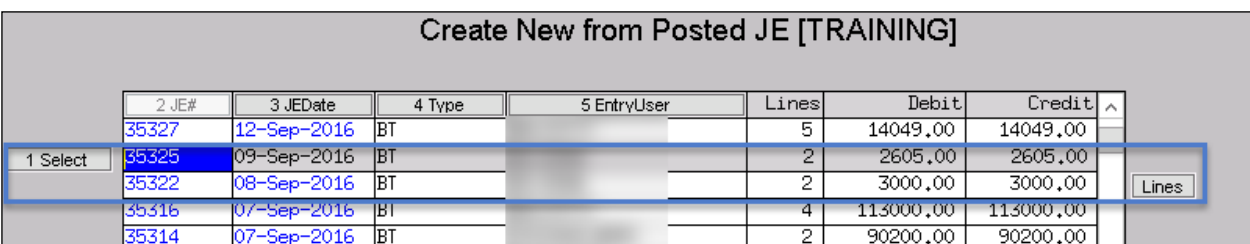

#### **Figure 4 Before**

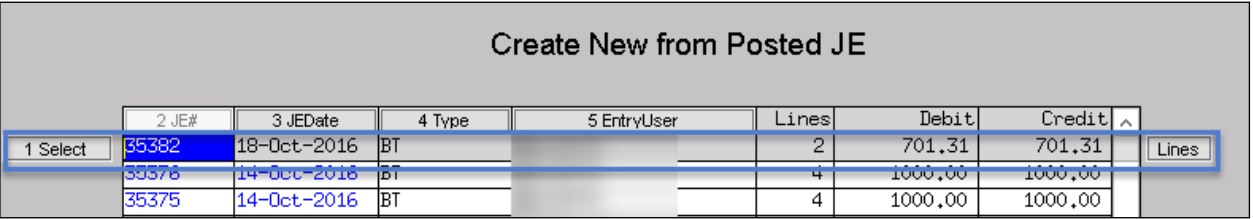

**Figure 5 After**

[ADM-AUC-GL-8246]

#### <span id="page-3-1"></span>**2.2. Error Check Report [Fix]**

Before posting a journal entry, it must be checked using the **[5 Check JE]** Button. Prior to this change, there were warning messages when the total **balance sheet transactions** for a fund did not debit/credit balance. It has been changed to total **all accounts** for a fund and issue a warning only if they are not in balance. A fund out-of-balance will cause the **Due To/Due From** accounts to be used to balance the fund.

[ADM-AUC-GL-8248]

#### <span id="page-3-2"></span>**2.3. Upload Journals [Fix]**

The Upload Journal Entry Template was modified to provide a description applicable to budget transfer journal entries. The **From** and **To** columns used in a budget transfer journal entry are now labeled as such. The detail is enlarged in the image.

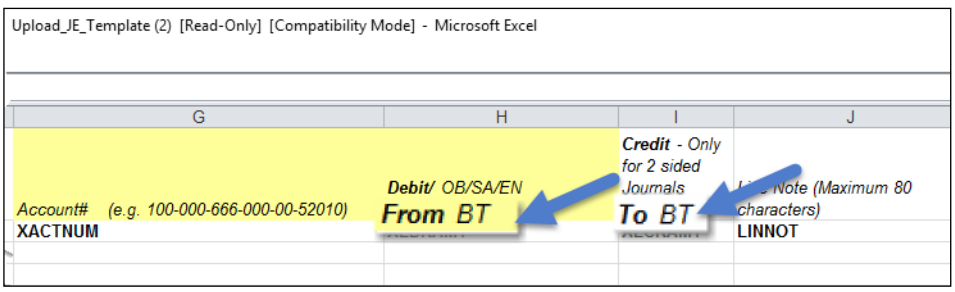

[ADM-AUC-GL-8247]

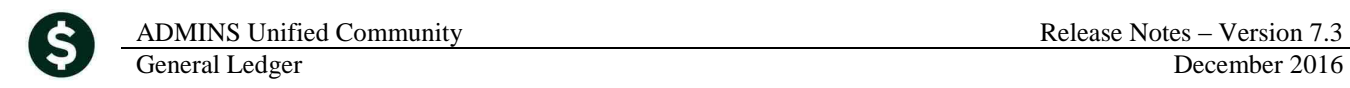

## <span id="page-4-0"></span>**3. REPORTS**

A change was made to the Trial Balance with WIP report to correct an error when running to Excel with certain selection criteria.

#### <span id="page-4-1"></span>**3.1. 1612 Trial Balance with WIP–Excel® [Fix]**

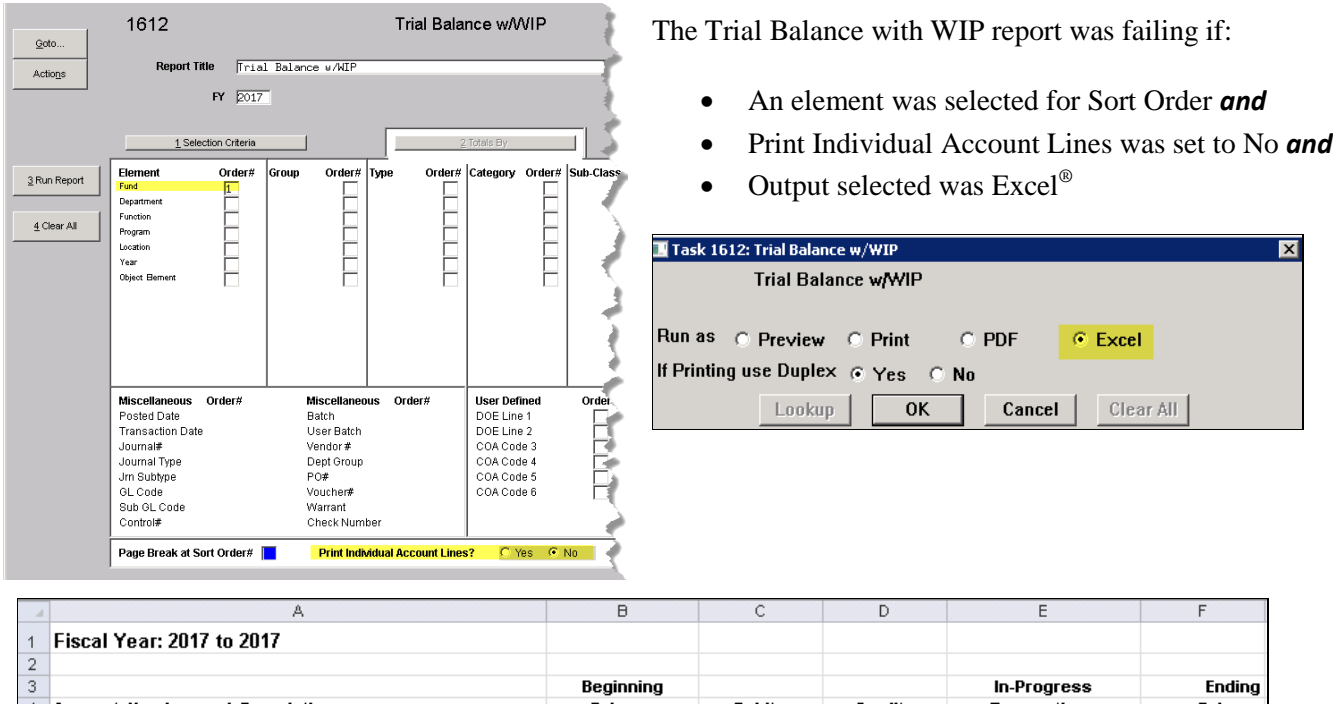

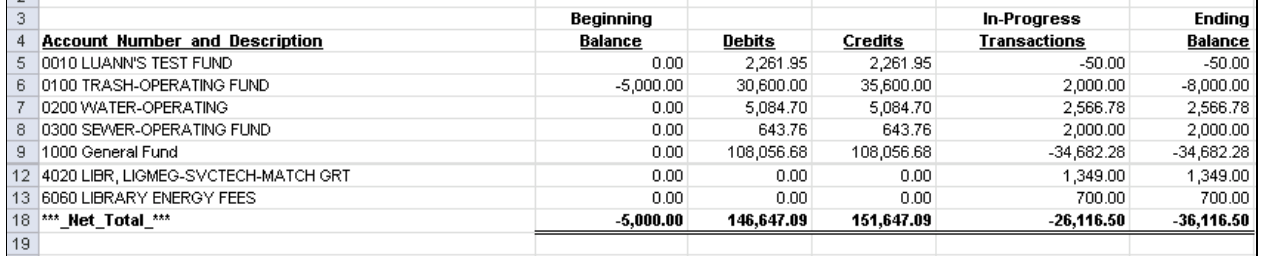

[ADM-AUC-GL-8251]

## <span id="page-4-2"></span>**4. HELP REFERENCE LIBRARY**

Effective with this software update, there are some enhancements to the structure of the Help Reference Library.

## <span id="page-5-0"></span>**4.1. Numbering Added to Help Reference Libraries [New]**

A numbering scheme was added to all Help Reference libraries to make documents easier to find when support staff refers a user to a help document. [Figure 6](#page-5-2) shows a sample of the new numbering scheme. For example, a question may be posed about how the Bank Table is set up. Support staff will refer the user to the help document **GL-260 Bank Table**, and the document is found in numerical order in the Help Reference Library.

| Ledgers Help Reference Library |                                                           |                |                         |        |  |  |
|--------------------------------|-----------------------------------------------------------|----------------|-------------------------|--------|--|--|
| Goto                           |                                                           |                |                         |        |  |  |
| Actions                        | <b>Reference Card</b>                                     |                | Last Run<br>Time        |        |  |  |
|                                | GL-100 Finance User Help Documents Index                  | Ernail<br>View | 01-Dec-2016 16:44:16.34 |        |  |  |
|                                | ------- ACCOUNT MAINTENANCE --------                      |                |                         |        |  |  |
|                                | GL-120 Account Elements                                   | View<br>Ernail | 18-Nov-2016 11:34:41.92 |        |  |  |
|                                | GL-130 Adding a New Fund                                  | View<br>Ernail | 14-0ct-2016 11:03:38.60 |        |  |  |
| <b>Help Categories</b>         | GL-140 Upload Chart of Accounts/Copy Accounts Changing    | View<br>Ernail | 18-Nov-2016 11:31:39.58 |        |  |  |
| 1 Ledgers                      | GL-150 How to Delete Accounts                             | View<br>Ernail | 14-0ct-2016 11:03:52.71 |        |  |  |
| 2 Purchasing                   | GL-160 Chart of Accounts                                  | View<br>Ernail | 29-Nov-2016 13:18:53.30 |        |  |  |
| 3 Accounts Payable             | GL-170 Create New Fiscal Year (set up Accounts/Tables)    | View<br>Ernail | 14-0ct-2016 11:04:03.39 |        |  |  |
| 4 Human Resources              | GL-180 Field Logging (changes to tables)                  | View<br>Ernail | 18-0ct-2016 15:45:21.61 |        |  |  |
| 5 Budget                       | GL-190 About Account Descriptions                         | View<br>Ernail | 14-0ct-2016 11:04:22.31 |        |  |  |
| 6 Collections                  | GL-200 Account Security                                   | View<br>Ernail | 18-Nov-2016 11:37:53.69 |        |  |  |
| 7 Property Tax                 | GL-210 Fiscal Periods                                     | View<br>Ernail | 14-0ct-2016 11:04:42.54 |        |  |  |
| 8 Motor Excise                 | GL-220 Control Accounts                                   | View<br>Ernail | 14-0ct-2016 11:04:48.17 |        |  |  |
| 9 Misc Billing                 | GL-230 Summary Accounts                                   | View<br>Ernail | 14-0ct-2016 11:04:55.85 |        |  |  |
| 0 System                       | GL-240 Middletown BOE, Building Grant Funds               | View<br>Ernail | 14-0ct-2016 11:05:01.79 |        |  |  |
| D Product Demos                | <b>CLLORA</b> INJARA ALLARAMERA Codes                     | View<br>Ernail | 28-Nov-2016 11:09:52.37 |        |  |  |
| <b>Release Notes</b>           | G <mark>L-26</mark> 0 Bank Table                          | View<br>Ernail |                         |        |  |  |
| Ledgers                        | -------- JOURNAL ENTRY --------                           |                |                         |        |  |  |
| Purchasing                     | GL-270 Enter One - Time Journal Entries                   | View<br>Ernail | 14-0ct-2016 11:07:11.42 |        |  |  |
| Accounts Payable               | GL-280 Budget Transfer Journals                           | View<br>Ernail | 14-0ct-2016 11:07:35.73 |        |  |  |
| Human Resources                | GL-290 Enter Recurring Journal Entries                    | View<br>Ernail | 14-0ct-2016 11:12:46.23 |        |  |  |
| <b>Budget</b>                  | GL-300 Journal Entru Notes                                | View<br>Ernail | 14-0ct-2016 11:12:52.61 |        |  |  |
| Collections                    | GL-310 Upload Journal Entry                               | View<br>Ernail | 14-0ct-2016 11:13:04.87 |        |  |  |
| Property Tax                   | GL-320 Add Attachments to Onetime Journal Entries         | View<br>Ernail | 14-0ct-2016 11:13:11.47 |        |  |  |
| Misc Billing                   | -------- POSTING --------                                 |                | 09-0ct-2009 10:52:23.40 |        |  |  |
| System                         | GL-410 Changing Unposted Transaction Accounts and Amounts | View<br>Ernail | 14-0ct-2016 11:13:19.38 |        |  |  |
| Other                          | GL-420 Posting to the General Ledger                      | View<br>Ernail | 14-0ct-2016 11:13:29.61 |        |  |  |
|                                | GL-430 Due To/Due From Processing                         | View<br>Ernail | 14-0ct-2016 11:13:42.55 |        |  |  |
|                                | GL-440 Reconciling GL Postings                            | View<br>Ernail | 14-0ct-2016 11:13:53.56 |        |  |  |
|                                | -------- QUERIES --------                                 |                |                         |        |  |  |
|                                | GL-510 Queries                                            | View<br>Ernail | 14-0ct-2016 11:17:11.99 | [More] |  |  |
|                                |                                                           |                |                         |        |  |  |

<span id="page-5-2"></span><span id="page-5-1"></span>**Figure 6 New Numbering System for the Help Reference Library**

## **4.2. Alphabetical Index for Help Documents [New]**

An alphabetical index with hyperlinks is found at the top of each help Reference Library. Click **[View]** to access the index of help topics in alphabetical order, with links that open each help document.

 $\mathbf{r}$ 

| <b>AUC FINANCE USER</b>                                                                    |                                                |  |  |  |  |  |  |
|--------------------------------------------------------------------------------------------|------------------------------------------------|--|--|--|--|--|--|
| <b>HELP DOCUMENTS INDEX</b>                                                                |                                                |  |  |  |  |  |  |
|                                                                                            |                                                |  |  |  |  |  |  |
|                                                                                            | General Ledger Transaction CodesGL-1010        |  |  |  |  |  |  |
| Add Accounts from a Spreadsheet  GL-140<br>Add an Account to the Chart of Accounts  GL-160 |                                                |  |  |  |  |  |  |
| Attach Documents & Images to Journal Entries  GL-320                                       |                                                |  |  |  |  |  |  |
|                                                                                            | Journal Entry-Upload from a Spreadsheet GL-310 |  |  |  |  |  |  |

**Figure 7 Help Documents Alphabetical Index with Clickable Links**

Some sites may not permit users to open a linked document. For those sites, the index is numbered to allow you to rapidly retrieve the help you need. If the reference is to a Release Note, the **Month and Year** of the release note will be referenced.

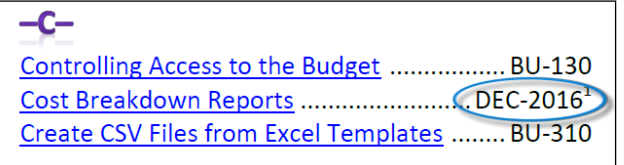

<sup>1</sup> Refers to a Release Note, for the cited month and year – in this case, Budget Release Notes for December of 2016.

**Figure 8 Index Referring to a Release Note**

Each user may have a unique perspective on how to search for help on a given topic; as such, submit suggestions for additional entries or terminology to [support@admins.com](mailto:support@admins.com) so that ADMINS may build these links into upcoming software releases.

[ADM-AUC-DOC-111]

#### <span id="page-6-0"></span>**4.3. New or Updated Documentation**

The following new or updated documentation was added to the Help Reference Library.

- GL-100 Finance Director Help Documents Index [New]
- ACCOUNT MAINTENANCE GL-260 Bank Table [New]
- 
- REPORTS **GL-615 Favorite Reports [New]**
- SITE SPECIFIC GL-940 MBE Year End Grant Roll Forward [New]
	- GL-950 MBE Year End Receipt Roll Forward [New]